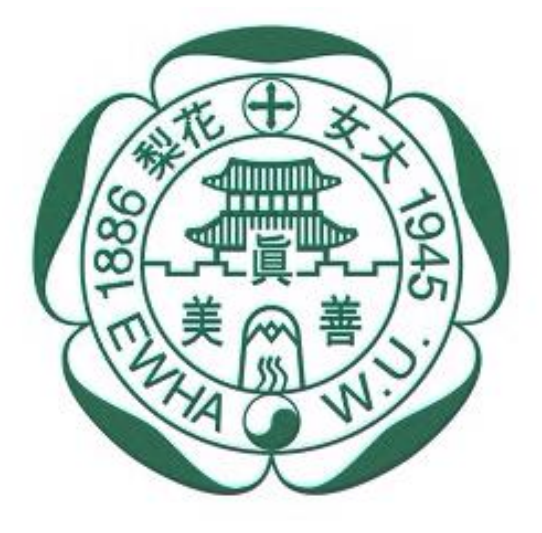

이화여자대학교 **EWHA WOMANS UNIVERSITY** 

# **2024년도 이화여자대학교 학생증 체크카드 신청 프로세스**

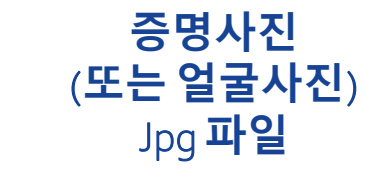

#### **다운로드 주민등록증**/**운전면허증**

2008, 5, 24<br>서울특<mark>별시 강동구청장</mark>

**Bright** 

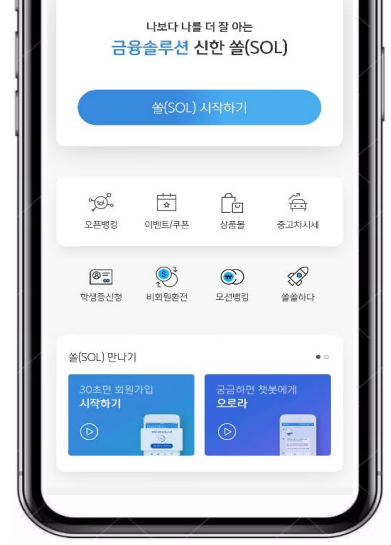

**신한 쏠**(SOL)

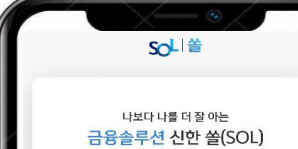

 $\overline{\mathbf{o}}$ 

**아래 항목을 미리 준비하시면 빠른 신청이 가능합니다**

### 신한은행 계좌가 없는 분들은 통장, 카드 동시 개설로 진행해주세요! 본인의 사진 등록 시, 반드시 본인임을 확인할 수 있는 사진으로 등록해주세요!

주민등록증

<mark>서울특별시 강동구 성내동</mark><br>562번지 15호

하니 850101-2079518

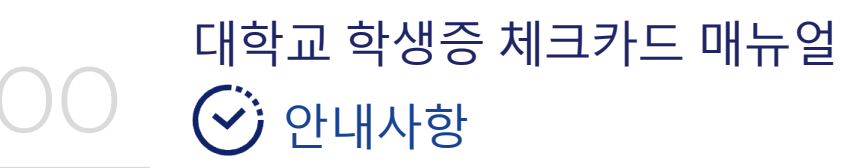

대학교 학생증 체크카드 매뉴얼  $\Box$  쏠(SOL) 회원가입 프로세스

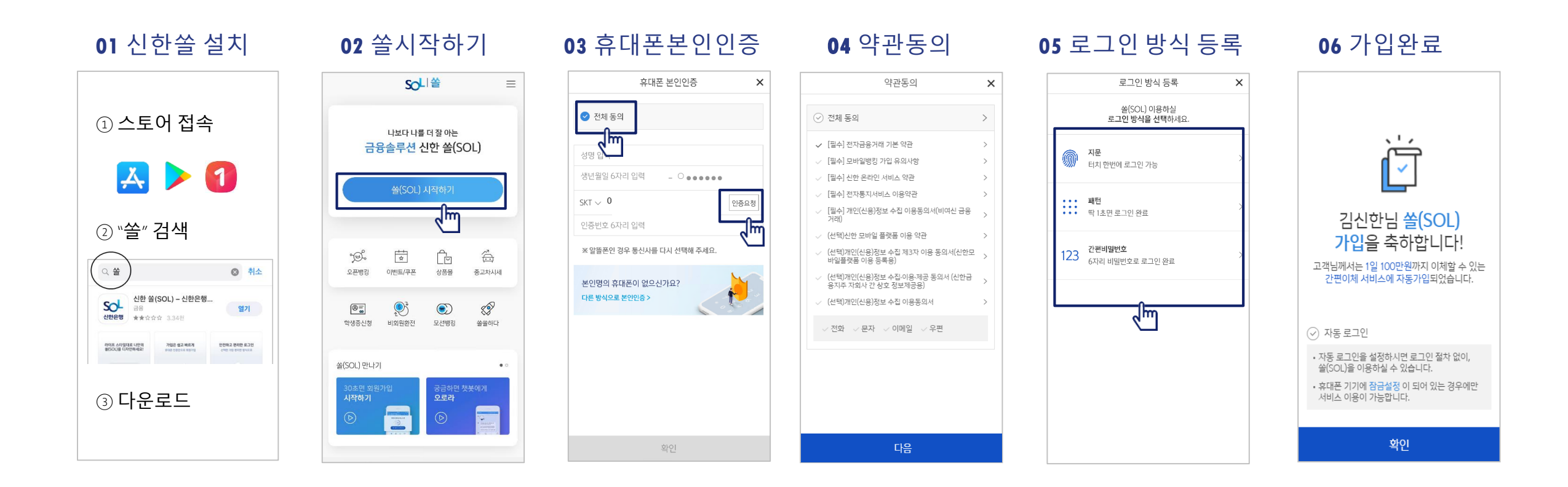

※ 참고

 번 화면이 안 나올 경우, 메인화면 우측 상단 전체메뉴(≡) 를 눌러 설정 > 환경설정 > 회원신규/가입/기기재등록으로 접속 번 화면의 경우, 아이폰(iOS)은ARS인증방식이며, 본인명의 휴대폰은 하단 '전화걸기'로 진행

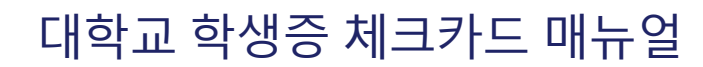

02

## 입출금통장 & 카드 신청 프로세스 (체크카드만 신청 가능)

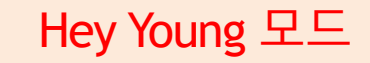

#### [접속방법 ①] 메인화면 > 학생증신청 바로가기 [접속방법 ②] 메인화면 > 우측상단 메뉴(≡) > 상품 > 카드 > 신용/체크카드

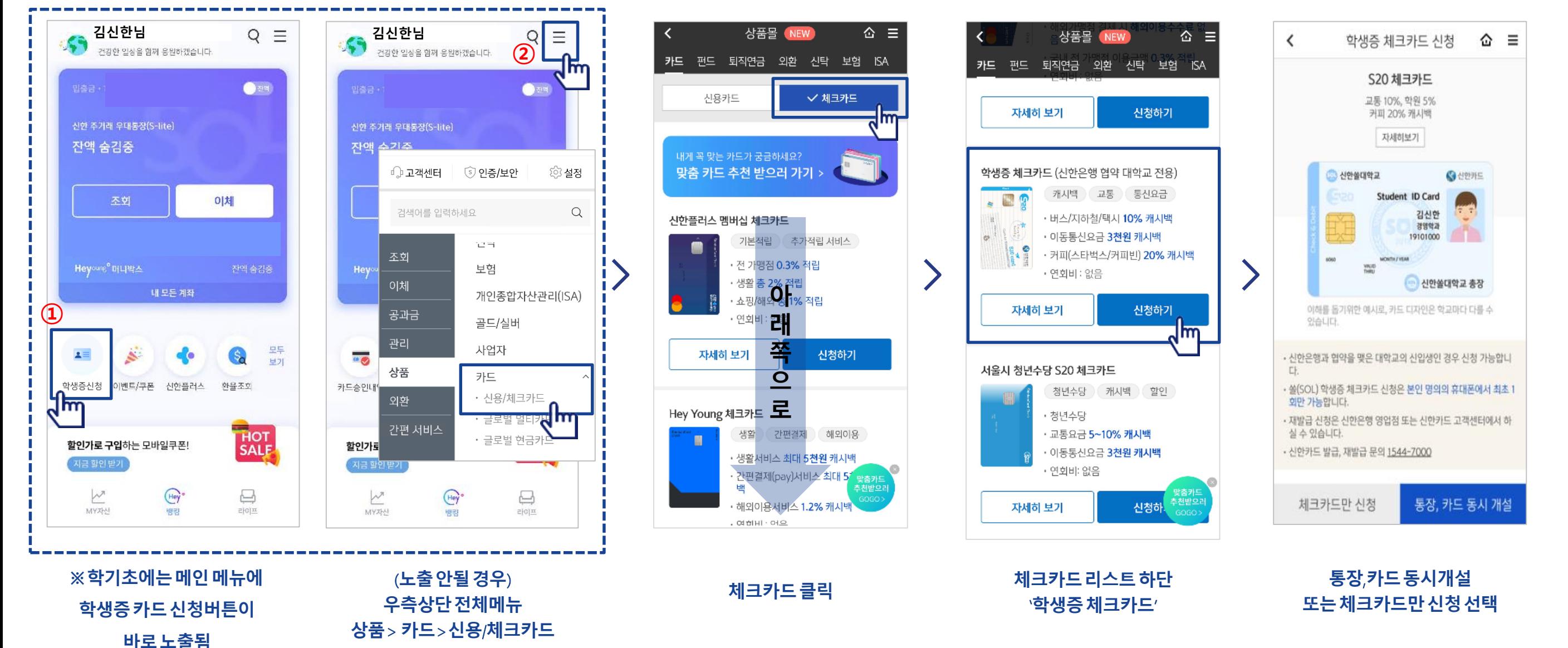

대학교 학생증 체크카드 매뉴얼

# 입출금통장 & 카드 신청 프로세스 (체크카드만 신청 가능)

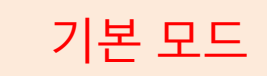

#### [접속방법 ①] 메인화면 > 학생증신청 바로가기 [접속방법 ②] 메인화면 하단 > 상품몰 > 카드 > 체크카드

02

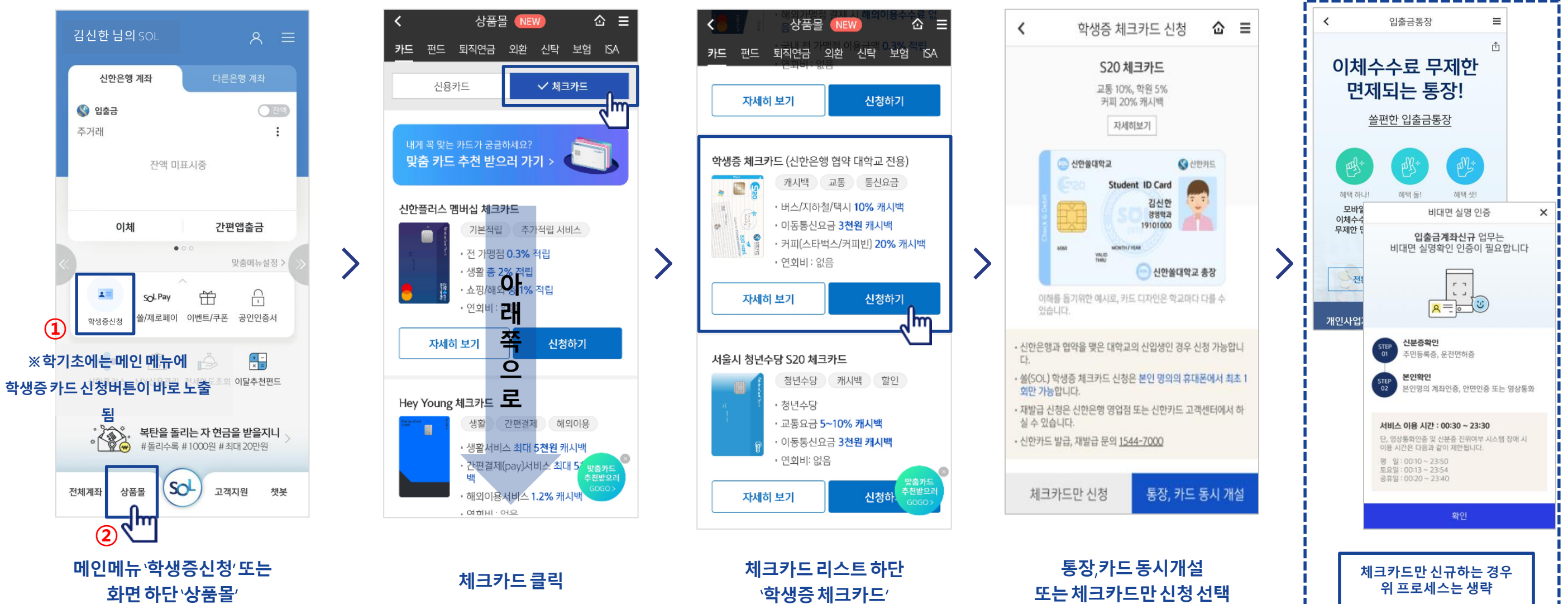

# 대학교 학생증 체크카드 매뉴얼 입출금통장 & 카드 신청 프로세스 (체크카드만 신청 가능)

02

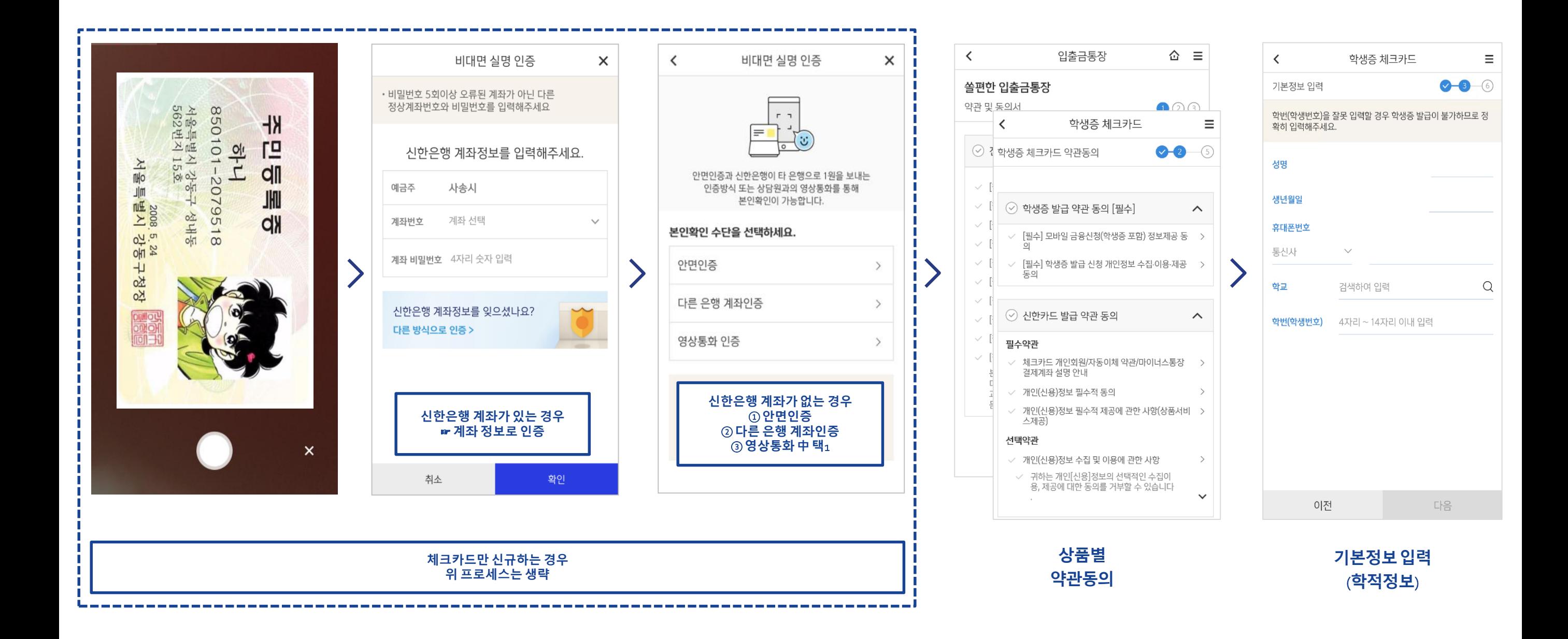

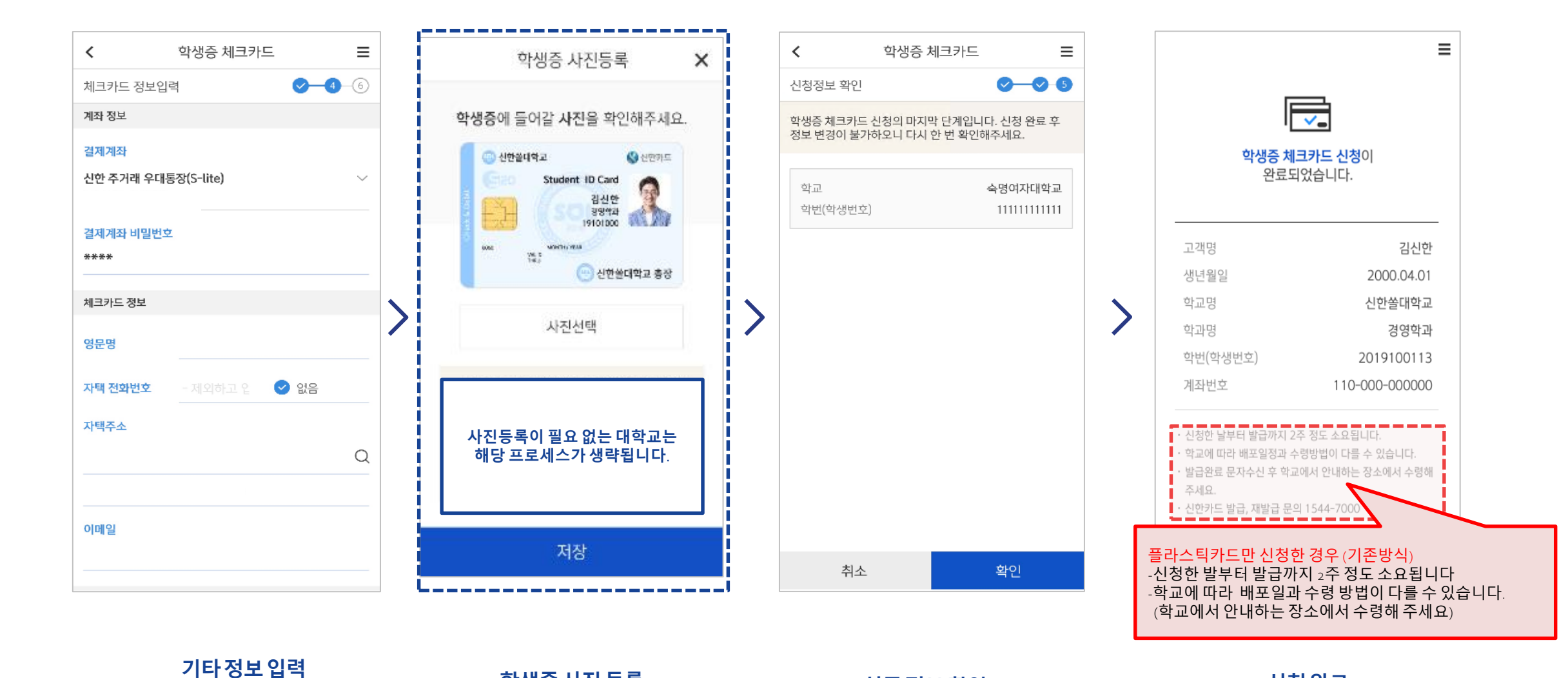

**학생증사진등록 최종정보확인**

**신청완료**

대학교 학생증 체크카드 매뉴얼 체크카드 신청 프로세스

(**비밀번호입력필요**)

 $\Omega$